4-474-751-**PL**(1)

# DSC-QX10/QX100

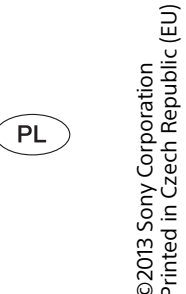

Przed rozpoczęciem zdjęć włóż kartę pamięci microSD lub kartę "Memory Stick Micro" (M2).

# **SONY**

Szybki start Cyfrowy aparat fotograficzny

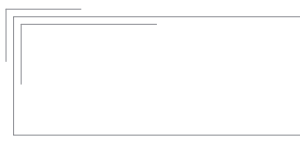

Cuber-shot

# **3 Wkładanie karty pamięci**

Karta

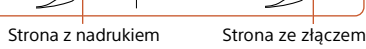

DSC-QX100 Strona z nadrukiem Strona ze złączem

DSC-QX10

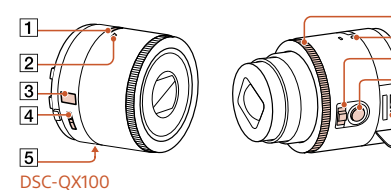

# **Android (zgodny z NFC)**

# **1 Informacja o aparacie**

#### **Sprawdzanie dostarczanego wyposażenia**

# Karta ,Memory

**Główne elementy** Przycisk zasilania 2 Mikrofon **3** Wyświetlacz : Wskazuje, że nie jest włożona karta pamięci **(WW**): Wskazuje stan naładowania akumulatora [4] Zaczep na pasek **5** Gniazdo na statyw **6** Pierścień sterujący (DSC-QX100)

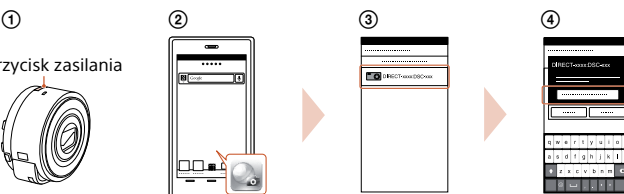

### Dalszy ciąg **-**

# **Android**

# **iPhone**

Wyszukaj w serwisie App Store aplikację "PlayMemories Mobile" i zainstaluj ją.

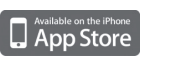

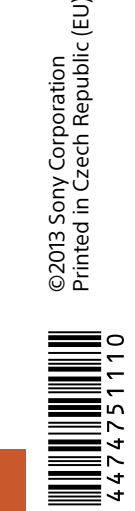

# **2 Ładowanie akumulatora**

• Akumulator NP-BN (1 szt.)

# **4 Instalacja aplikacji "PlayMemories Mobile"**

 Lampka zasilania/ładowania Dźwignia zoomu 9 Przycisk spustu migawki **10 Złącze Multi terminal 11** Przycisk RESET /filmowania Zielona: włączone zasilanie Pomarańczowa: ładowanie Czerwona: nagrywanie filmu

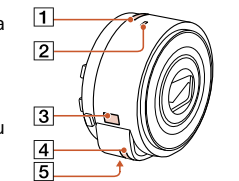

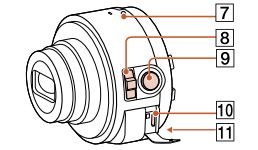

- Przewód USB micro (1 szt.)
- Pasek na rękę (1 szt.)
- Uchwyt na smartfon (1 szt.)
- Instrukcja "Szybki start"
- (ta instrukcja) (1 szt.)
- Podręczna instrukcja (1 szt.)

# **5 Łączenie aparatu ze smartfonem przez łącze Wi-Fi**

# **Android**

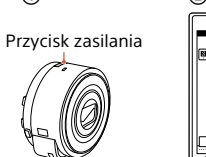

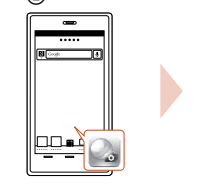

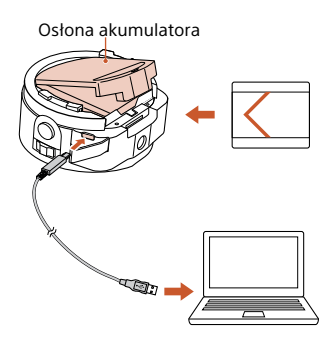

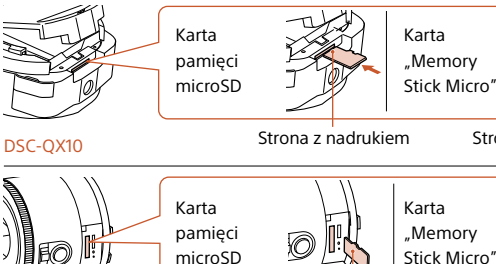

Do łączenia aparatu ze smartfonem służy łącze Wi-Fi. Wykonane zdjęcia można natychmiast przesłać do smartfona.

http://www.sony.net/pmm/ Szczegółowe informacje o aplikacji "PlayMemories Mobile":

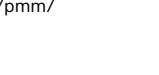

 Przyłóż część z symbolem na smartfonie do części z identycznym symbolem na aparacie. Zasilanie włączone: nie ruszaj urządzeń przez 1-2 sekundy. Zaczekaj na uruchomienie się aplikacji "PlayMemories Mobile" Zasilacznie wyłączone: trzymaj złączone urzadzenia, aż wysunie się obiektyw aparatu.

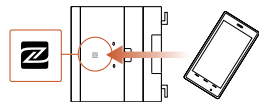

 Włącz zasilanie aparatu. Uruchom w smartfonie aplikację "PlayMemories Mobile".

Wybierz nazwę sieci (SSID)

Wprowadź hasło podane w tych samych miejscach (tylko za pierwszym razem).

Przed użyciem aparatu należy zainstalować w smartfonie aplikację "PlayMemories Mobile". Jeśli jest już ona zainstalowana, należy ją zaktualizować do najnowszej wersji.

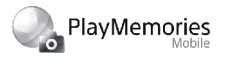

回旅回

Wyszukaj w serwisie Google Play aplikację "PlayMemories Mobile" i zainstaluj ją.

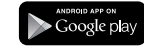

- Przed ładowaniem akumulatora należy wyłączyć zasilanie.
- Do ładowania można także użyć zasilacza sieciowego AC-UD10 lub AC-UD11 (sprzedawanych oddzielnie). Zasilacz AC-UD11 nie jest dostępny w niektórych krajach i regionach.

Sposób łączenia zależy od rodzaju smartfona. Sprawdź rodzaj posiadanego smartfona i użyj do połączenia technologii Wi-Fi. 

podaną po wewnętrznej stronie osłony akumulatora na aparacie

i na okładce tej instrukcji.

Przed użyciem aparatu należy naładować akumulator. Do ładowania użyj przewodu USB micro (dostarczonego). Podłącz aparat do komputera.

## **Łączenie aparatu ze smartfonem przez łącze Wi-Fi (cd.)**

#### **Jak przestawić datę/godzinę?**

# **Pytania i odpowiedzi**

## **Nie pamiętam hasła. Gdzie mogę je odszukać?**

# **Ekran aplikacji "PlayMemories Mobile"**

- Przełącznik trybów ekspozycji 2 Ustawienia
- Przycisk spustu migawki/filmu Przełącznik trybu fotografii/
- filmu
- 5 Zoom

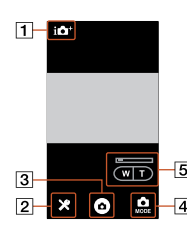

• Hasło i identyfikator sieci (SSID) znajdują się po wewnętrznej stronie osłony akumulatora na aparacie i na okładce tej instrukcji.

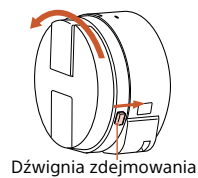

# **iPhone**

# **6 Podłączanie aparatu do smartfona**

# **7 Zdjęcia**

# **Zdjęcia (cd.) 8 Kończenie**

# **Pomoc elektroniczna**

http://www.sony.net/SonyInfo/ Support/

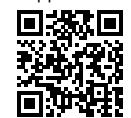

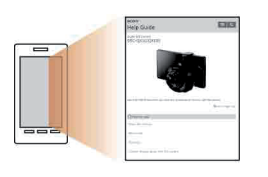

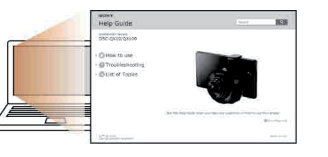

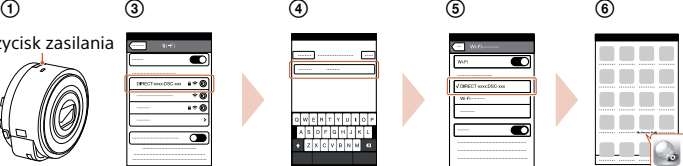

- Włącz zasilanie aparatu.
- Wybierz w smartfonie wariant [Ustawienia], a następnie [Wi-Fi].
- Wybierz nazwę sieci (SSID) podaną po wewnętrznej stronie osłony akumulatora na aparacie i na okładce tej instrukcji.
- Wprowadź hasło podane w tych samych miejscach (tylko za pierwszym razem).
- Sprawdź, czy nawiązane zostało połączenie z siecią aparatu.
- Wróć do ekranu głównego i uruchom aplikację "PlayMemories Mobile".

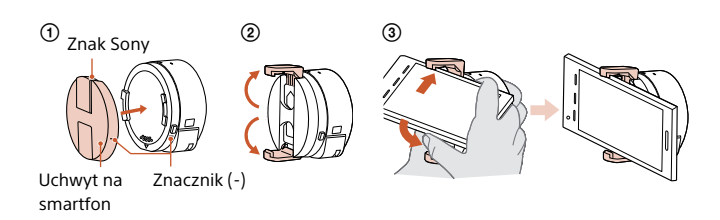

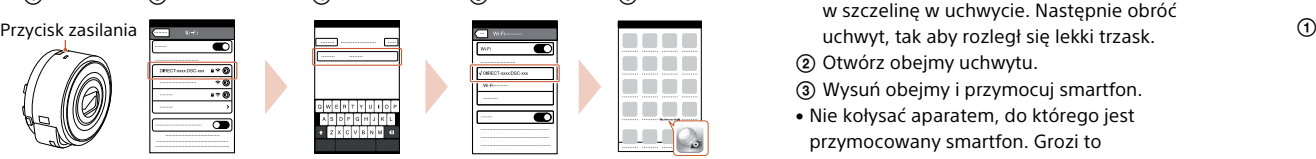

- Przymocuj aparat do uchwytu.
- Dopasuj znaczniki i wprowadź aparat w szczelinę w uchwycie. Następnie obróć
- 
- Otwórz obejmy uchwytu.
- Wysuń obejmy i przymocuj smartfon.
- Nie kołysać aparatem, do którego jest
- przymocowany smartfon. Grozi to wysunięciem się smartfona z uchwytu.
- Należy sprawdzić, czy podłączenie smartona nie blokuje dostępu do przycisków.

Przymocuj aparat do uchwytu na smartfon (dostarczonego), po czym podłącz go do aparatu.

- Uruchom w smartfonie aplikację "PlayMemories Mobile".
- Wykonuj zdjęcia, używając przycisku spustu migawki na aparacie lub w aplikacji "PlayMemories Mobile". Przycisku spustu migawki na aparacie nie można użyć do nagrywania filmów.

- Wyłącz zasilanie.
- **Dlaczego lampka zasilania miga na czerwono?**
- Karta pamięci jest niewłaściwie włożona. Włóż ją we właściwym kierunku.

• Po nawiązaniu połączenia Wi-Fi między aparatem a smartfonem ustawienia daty i godziny aparatu są automatycznie pobierane ze smartfona.

### Zakończ pracę aplikacji Wyłącz aparat. • Wyłączenie aparatu bez zakończe- Wygląd ekranu aplikacji może "PlayMemories Mobile", aby powrócić do głównego ekranu. nia pracy aplikacji "PlayMemories Mobile" powoduje wyświetlenie komunikato o błędzie. Nie świadczy to o uszkodzeniu. ulec zmianie po wprowadzanych w przyszłości aktualizacjach.

• Ustawienia można zmieniać na ekranie ustawień aplikacji "PlayMemories Mobile".

• Zapoznaj się z "Podręczną instrukcją" (dostarczoną) lub z pomocą elektroniczną (HTML).

### Zdejmowanie uchwytu na smartfon

Przesuń dźwignię zdejmowania w stronę obiektywu i obróć uchwyt.

> • Filmy są nagrywane na karcie pamięci, nie będą natomiast przesyłane do smartfona.

Do smartfona automatycznie są przesyłane obrazy w rozmiarze [2M]. Na karcie pamięci w aparacie zapisywane są obrazy w rozmiarze [18M] (ustawienie standardowe).

Pomoc elektroniczna to instrukcja on-line. Zawiera ona dodatkowe informacje, opis ustawień i obsługi aplikacji "PlayMemories Mobile", jak również zalecenia eksploatacyjne.

**Dlaczego nie można ładować aparatu?**

### **Jak przywrócić ustawienia fabryczne?**

• Wyłącz aparat i naciśnij przycisk RESET.

### **Jak zmienić ustawienia rozmiaru obrazu itp.?**

## **Jak sprawdzić liczbę obrazów lub informacje o aparacie?**

### **Dlaczego aparat niespodziewanie się włącza?**

• Jeśli w pobliżu aparatu znajduje się smartfon z technologią NFC, może nastąpić przypadkowe włączenie zasilania. Nie świadczy to o uszkodzeniu.

### **Dlaczego zarejestrowany obraz nie jest automatycznie przesyłany do smartfona?**